To align with the new Minnesota State brand, the login credentials for Office 365 applications for Hibbing Community College will be changing **Wednesday, March 22, 2017**:

## **For Students:**

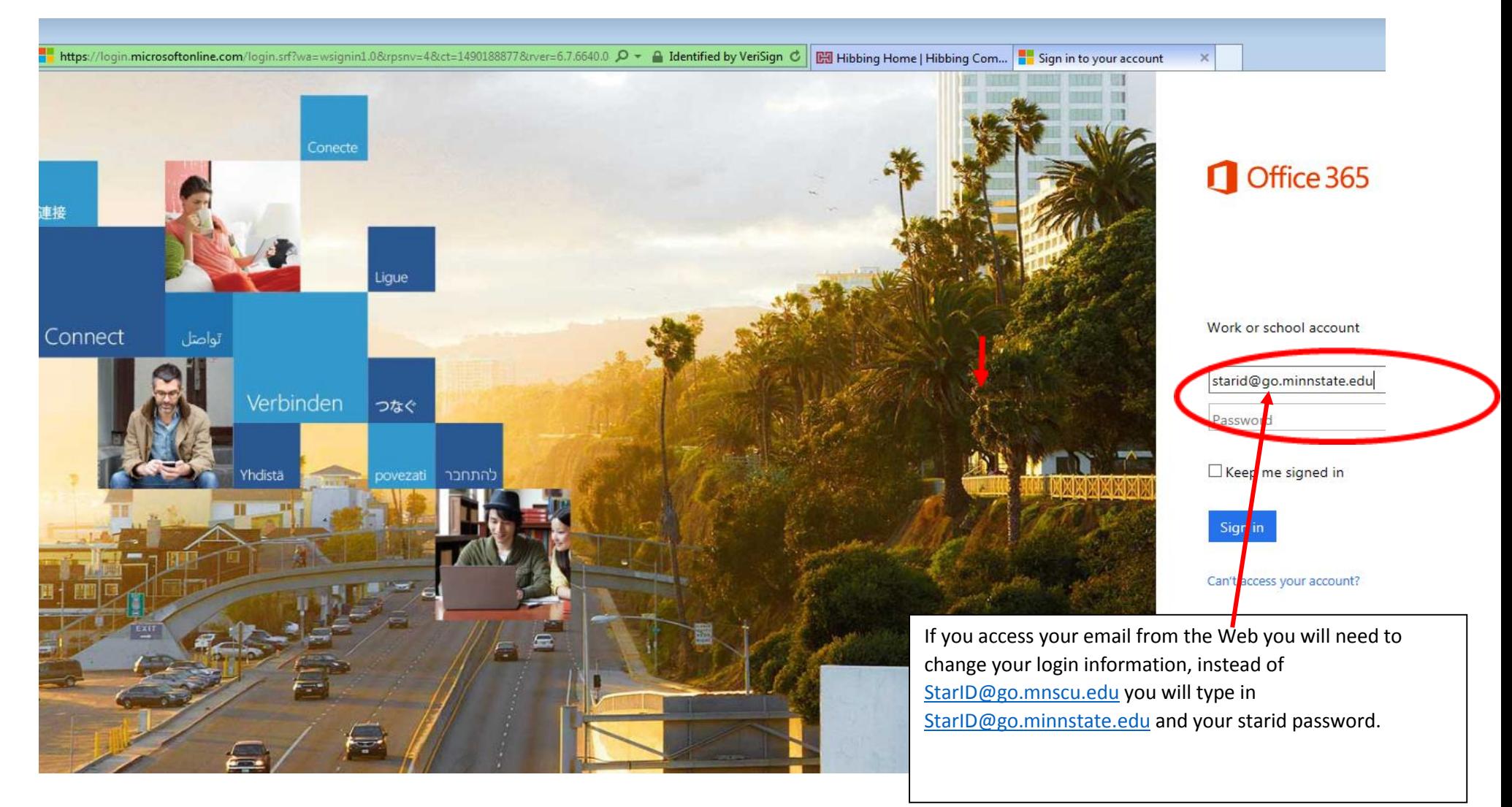

## **For Faculty and Staff**

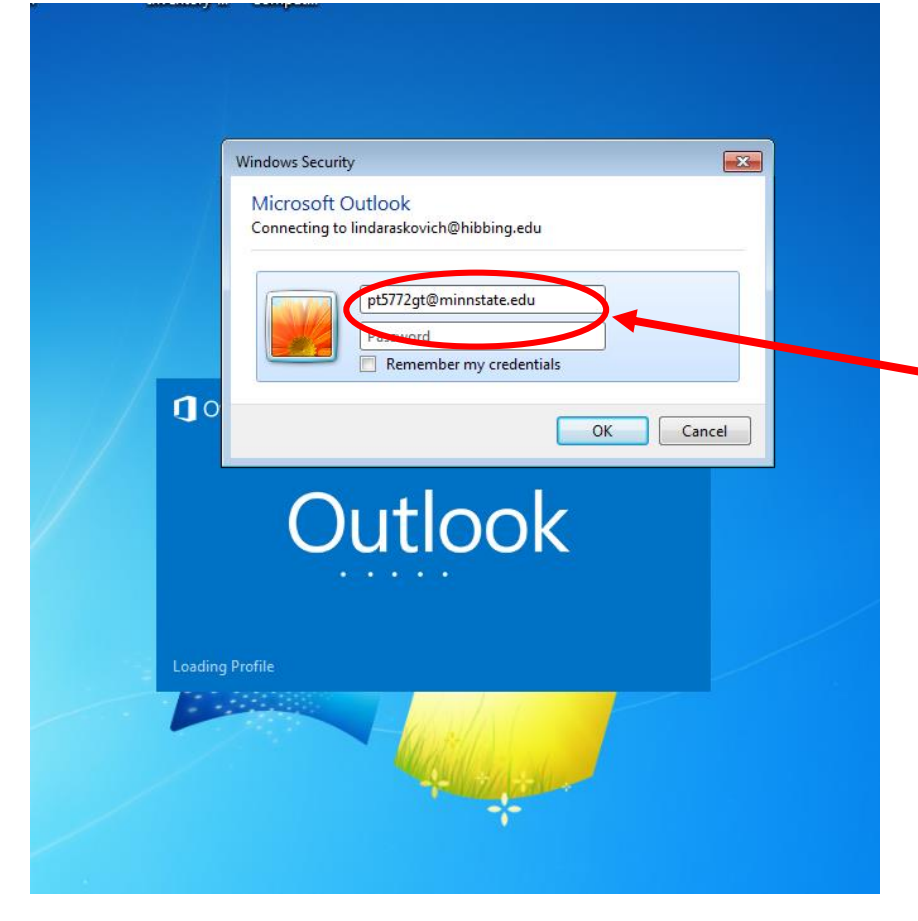

If you access your email from your Desktop (clicking on the Outlook icon on your desktop) you will need to make a change on Wednesday. When the Windows Security box appears you will need to change the first box that is circled, change it to your [StarID@minnstate.edu.](mailto:StarID@minnstate.edu) If you do not change this your email will not work. Once you change it, it should stay that way and you will not have to change it again.

Do not click the check box "Remember my Credentials", when you have to change your password this could cause you problems. By not checking it just means you have to put your password in every day.

If you access your email from the Web you will need to change your login information, instead of [StarID@mnscu.edu](mailto:StarID@mnscu.edu) you will type in [StarID@minnstate.edu](mailto:StarID@minnstate.edu) and your starid password.

If you see your old credentials [Starid@mnscu.edu](mailto:Starid@mnscu.edu) do not click on it, click on create a new user and type [StarID@minnstate.edu](mailto:StarID@minnstate.edu)

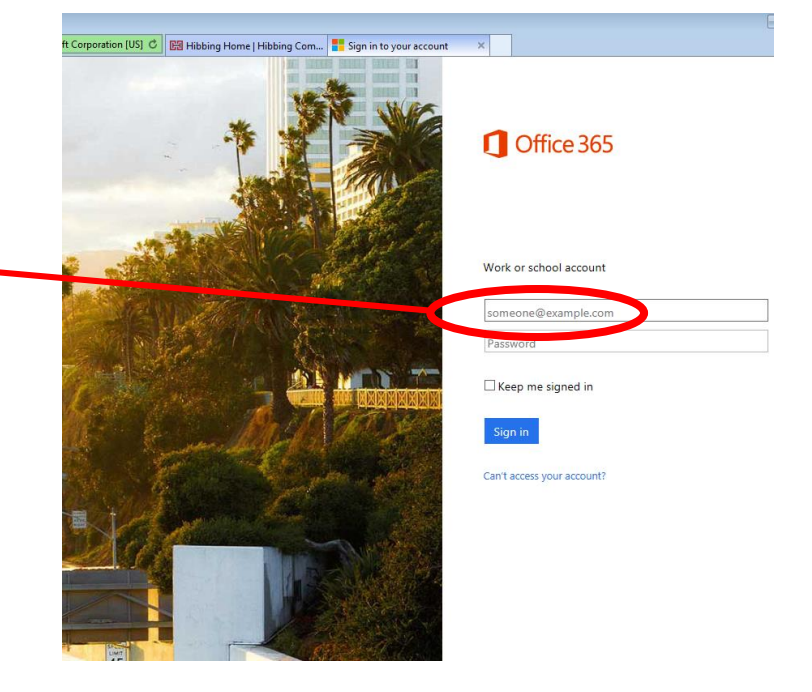

This will not change your email address, **your email address will remain the same!** If you have your email setup on your phone you will have to go in your settings for your email account and change your username to [StarID@minnstate.edu.](mailto:StarID@minnstate.edu) If you have trouble finding this bring your phone and come see Steve, Josh or myself we can help you. Do not call us, it is much easier for us to see the device as they are all different.